# **Signature 2020 (18.03b05) Readme**

**Release Version:** Signature 18.03b05

### **Release Date:** November 2020

This document includes these sections:

- [Signature Installation](#page-0-0) (page 1)
- [Compatibility](#page-1-0) (page 2)
- [Incompatibility](#page-2-0) (page 3)
- [Installation Notes](#page-3-0) (page 4)
- [New Features](#page-5-0) (page 6)
- [Issues Fixed](#page-10-0) (page 11)

## <span id="page-0-0"></span>**Signature Installation**

**IMPORTANT:** You must be on the Microsoft Dynamics GP October 2020 (18.3.1173) release or U.S. Year-End Tax Update 2020 (18.3.1200) release before installing Signature 18.03b05.

**You can upgrade to Signature 18.03b05 from Signature 2016 R3 16.00b3g315 or higher.** Verify version information by checking the About Microsoft Dynamics GP window. If you are not on this version, do not install Signature.

A Registration keys need to be updated after upgrading to Signature 18.03b05.

Signature is compatible with the new Microsoft Dynamics GP multi-tenant implementation feature and can be installed on any Microsoft Dynamics GP system database. However, the following Signature products cannot be installed on multiple system databases on the same server: Customer Portal, TimeTrack Excel Client, Job Cost Portal, and MobileTech.

**A** The size of the SQL log file is no longer shrunk during the install and upgrade processes. You must have enough available disk space to accommodate SQL log growth of more than at least three times the size of your company database.

**A** IMPORTANT: For data integrity, all service invoice batches need to be posted prior to upgrading.

**SSRS reports are deployed to a new Signature folder location**, such as Signature Service, Signature Job Cost, etc.

- **If you have any modified reports**, you may need to redo your changes if the core report has been updated with this release. By having both versions available, you will be able to compare your modified reports with the updated reports to determine if you need to modify the report(s) in the Signature location. You can manually remove the WennSoft folders when you are done.
- **If you have custom reports**, you will need to update the path location in the WSRepts table.
- **CAUTION:** Do not set up identical sequential NEXT Numbers for Inventory, Payables, and Payroll transactions in Microsoft Dynamics GP Setup. This will cause issues if you have transactions with the same document number on the same service call. In addition to deleting the specific transaction, the other transactions will also be deleted, causing Service to be out of balance. We recommend that using a prefix for Next Numbers like IV000001. Using unique prefixes will prevent the identical Next Number issue.

<span id="page-1-0"></span>New Signature users should refer to the *Signature Installation and Upgrade* guide for installation instructions.

### **Compatibility**

To find a complete list of system requirements across all the Signature modules, please refer to the Signature System [Requirements document found on the Product Download page on Signature Resources at https://www.wennsoft.com/](https://www.wennsoft.com/wsportal/product-downloads) wsportal/product-downloads.

Signature 18.03b05g522 is compatible with the following:

- Microsoft Dynamics GP October 2020 (18.3.1173) release or U.S. Year-End Tax Update 2020 (18.3.1200) release
- Dexterity 18.00.0028.000
- Alternate Window and Report Manager 18.03b05
- eOne SmartConnect 20.18.1.49
- eOne SmartList Builder 18.03.0037
- Signature Equipment Management 18.03b05g507
- Signature Product Registration
- Signature Product Registration 2018
- eTimeTrack Web Service 16.1.5
- Job Import 16.1.3
- Excel TimeTrack Client 16.0.1.8
- SmartConnect Integration Manager 18.03b05

#### **Portals:**

- Portal Web Service 16.0.01.05
- Portal Security 16.0.01.08
- Portal SMS Integration 18.2.1
- Customer Portal website application 16.0.1.01
- Job Cost Portal website application 16.0.01.01

#### **MobileTech**

• For additional compatibility information, see the MobileTech 8.0 SP 2 readme documentation.

#### **Schedule**

• For additional compatibility information, see the Schedule 4.5 SP 2 readme documentation.

## <span id="page-2-0"></span>**Incompatibility**

The following features in Microsoft Dynamics GP are not supported in Signature:

- Scheduled Payments functionality in Receivables.
- Batch Service Invoicing does not support payment terms.
- Lockbox
- When using the Payables Transaction Entry Distribution window, for Service Management or Job Cost transactions, you cannot use a Distribution Type of CASH, PAY, or UNIT.
- Multi-bin Inventory
- Customer Combiner and Modifier
- Vendor Combiner and Modifier
- Pay Code Start and End Dates
- The Professional Services Tools Library that is included with Microsoft Dynamics GP modifies or combines data within GP. The data is not changed within Signature. Using the Professional Services Tools Library, you could modify, change, or delete things that can never be fixed. There is no UNDO button.
- We do not test our Signature solutions for compatibility with Microsoft Dynamics GP Project, Field Service, or HR Payroll.
- Using Letter Writer Assistant to merge data from Microsoft Dynamics GP to Microsoft Word's Mail Merge
- Copying of purchase orders using Copy PO function
- Purchase order returns with serialized inventory items
- Date Effective Tax Rates
- Allowing summary-level tax edits
- Specifying tax details for automatic tax calculations in Company Setup is not supported.
- Calculating tax rebates
- Calculating taxes in General Ledger
- Merging trade discounts and markdown distributions in Sales
- Merging trade discounts and markdown distributions in Purchasing
- Calculating terms discount before taxes
- Promotional and free items
- Service transactions using accounts set
- Transaction batches with a frequency other than single-use
- Payables recurring batch / entering cash receipts assigned to a job in a recurring batch
- Pay Code Modifier
- Automatic Overtime payroll option
- PO Tolerance shortages
- Intercompany fixed asset transfers
- Editing Payroll history records
- Purchase order receivings with shipments followed by invoice match when the tax is included with the item price.
- Voiding a Microsoft Dynamics GP Receivables Management transaction does not update Job Cost.
- Microsoft added a cost warning that was added in Microsoft Dynamics GP 2010 and 2013 for cost variances. If you invoice a single shipment using more than one invoice and the costs of those invoices differ, you will get a warning that your costs don't match. Posting updates the total quantity of the purchase receipt with this cost and your inventory and general ledger will not balance. You can proceed with the transaction, save it to a batch, or delete it. Only this warning is new, this is not a change to functionality. For more information about this warning, see the Dynamics GP Support and Services Blog.
- Assigning suggested sales item to an item
- Analyzing suggested sales items
- Using document attachments in Payables Management transactions such as payables invoice, payables finance charge, payables miscellaneous charge, and payables credit memo.
- Purchase requisitions
- Payroll Timecard workflow (introduced in Microsoft Dynamics GP 2013 R2)
- The Self-Service role, in the Select GP Home Page window off the Customize Home Page window, is not compatible with accessing TimeTrack's Time Card Entry window.
- Procurement and Time Management content areas in the Customize Home page window.
- Using the Report Assignments window to assign Signature SRS reports to print from specific transaction windows.
- When copying journal entries from Excel and pasting into the General Ledger transaction entry window, the account entries, debits, and credits come through, but you will need to enter the Signature information manually.
- Workflow for SharePoint
- The *Warn if vendor has existing purchase order* option is not compatible with the Contract Agreement window in Job Cost.

### **Additional Products**

In general, Signature products may not be compatible with Microsoft Dynamics GP's additional products. The following products do not support Signature transactions:

- Sales Order module SOP returns from invoice documents in Service Advantage
- PO Generator

## <span id="page-3-0"></span>**Installation Notes**

- This product is installed using the Signature installation wizard. All users must log out of the system before you begin the installation. To open the installation wizard, download and launch the application file on the server. On the Select to Install or Upgrade window, select to upgrade Signature products. Run the Server and Client installation. Run the Client Only installation on all additional clients after upgrading the server. For complete installation instructions, refer to the *Signature Products Installation, Upgrade, and New Features* guide.
- DO NOT remove WennSoft from the **DYNAMICS.SET** file at any time during the installation.
- For a successful upgrade, do not attempt to process more than 10 company databases at the same time in Signature Utilities.
- SQL Reporting Services (SSRS) are 64-bit compatible.
- Signature SSRS reports do not support SharePoint Integrated Report Server Mode.

#### **IMPORTANT:**

- **SmartConnect users:** To provide more precise descriptions for errors returned when using a SmartConnect node, you will need to set up Read Access to the SmartConnect database for the user that was set up to run the integrations. In SQL Server Management Studio, the user needs to be mapped to SmartConnect and to have at least the **db\_datareader** Database Role Membership. SMS-477
- **Deprecation Note:**
	- A new Job Close window has been added with Signature 2018 R4. To this end, we will deprecate the original Job Close window with the Signature release.
	- Process Service Invoicing is being deprecated across two Signature releases: 2018 R3 and 2018 R4. We will make no changes to the base feature for this reason. Any critical defects identified in this feature will have to be handled as hotfixes, as needed. Our new Service Batch Invoicing process is replacing Process Service Invoicing.
- **Add-on-the-fly functionality has been conditionally removed from the Transfer to Job process.** Based on customer feedback, add-on-the-fly functionality in the Transfer to Job window is now disabled. While this feature is disabled, SMS users will no longer be able to add Jobs and/or Job Cost Codes via the Transfer to Jobs window. If you require this functionality, it can be re-enabled by adding the following line to the Dex.ini file found in the Data folder of your Microsoft Dynamics installation. *EnableTransferToJobCreateJob=TRUE*
- **After upgrading or installing, update the dex.ini to include REVALJEINDETAIL=TRUE** so that purchase price variance entries are created in detail. 23366
- **Beginning with Signature 2018,** the email paging function has changed to use WennSoft's communication platform.
- **If you are using Job Cost and will be switching to the Revenue Performance Obligations revenue method,** you can't create fixed change orders on cost plus jobs.
- **For SM document attachments to be written to a physical file location,** WRITE permission must be given to the folder(s) where the attachments will be copied to for all users, MobileTech and Service Management, who will be attaching files. In addition, the path to where the attachments are to be stored needs to end with a backslash. 21559, 21564, 22021
- **We strongly advise against the practice of saving invoices with committed costs to batches,** as this may result in posting issues. When an invoice with committed costs is saved in a batch, the invoice distributions are NOT recalculated when the purchase order costs are received.
- **Signature Portal users only** If any modifications have been made to your portal web sites, you must make a copy of your modifications BEFORE upgrading your Signature portal(s). Your modifications can be recreated after the upgrade is complete.
- **If you intend to use Job Appointments and you also use TimeZone views in Service Management, your users must use the Alternate Customer Maintenance window to set up GP Customers and Addresses/ Locations.**  Failure to use the Alternate Customer Maintenance window will result in job appointments not being properly displayed in Schedule. JC-96
- **For users who post service invoices with committed costs prior to posting the receiving transactions batch.** When you are ready to post the purchase order batch, you will need to recalculate the transaction distributions to avoid any posting discrepancies. To recalculate the receivings transaction distributions:
	- a. Go to *Transactions > Purchasing > Purchasing Batches*. b. Select the **Batch ID** and then select *Transactions*.
	- c. In the Receivings Transaction Entry window, select the **Receipt No**.
	- d. Select *Distributions*.
	- e. In the Purchasing Distributions Entry window, select *Default*.
	- f. Select *Yes* to reset to clear the existing entries and restore the default distributions.
	- g. Select *OK* and then select *Save*.

### **Sample Data**

Sample data can be installed for Job Cost and Service Management as part of the Fabrikam lesson company. Sample data can only be installed on a new installation of Fabrikam. If you have an existing installation of TWO, Inc. and the Fabrikam lesson company with sample data, we recommend that you upgrade your existing data.

### **Miscellaneous**

- Immediately after installing Signature, exit, and restart Signature Utilities before attempting to import any data.
- When installing or upgrading on Microsoft SQL Server, we recommend that you stop and restart the server when the install or upgrade is complete.
- Extended pricing is not supported for expense and travel transaction types through time entry in TimeTrack, TimeTrack Excel Client, and MobileTech.

### <span id="page-5-0"></span>**New Features**

The following new features have been added in Signature:

- [Service Management](#page-5-1) (page 6)
- [Job Cost](#page-8-0) (page 9)
- [TimeTrack](#page-8-1) (page 9)
- [Signature Utilities](#page-9-0) (page 10)

### <span id="page-5-1"></span>**Service Management**

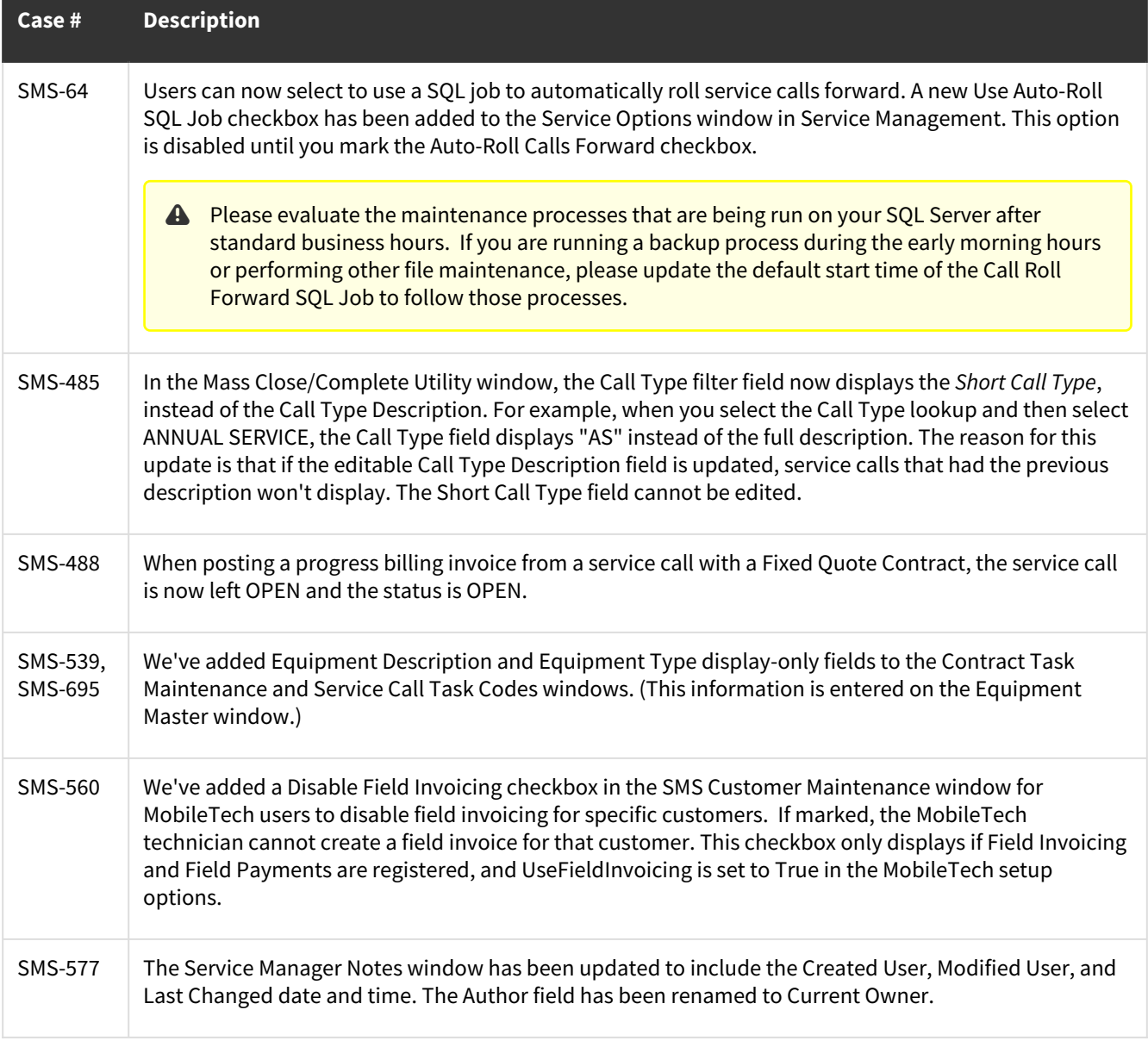

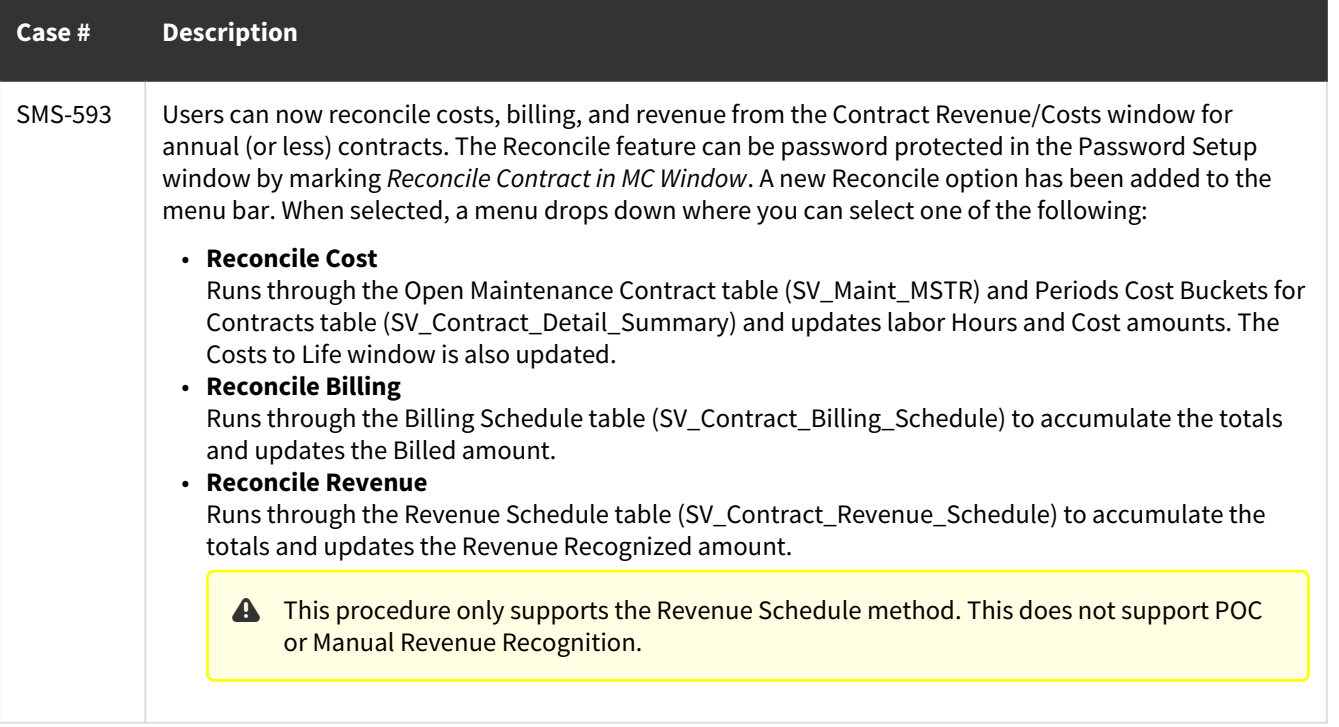

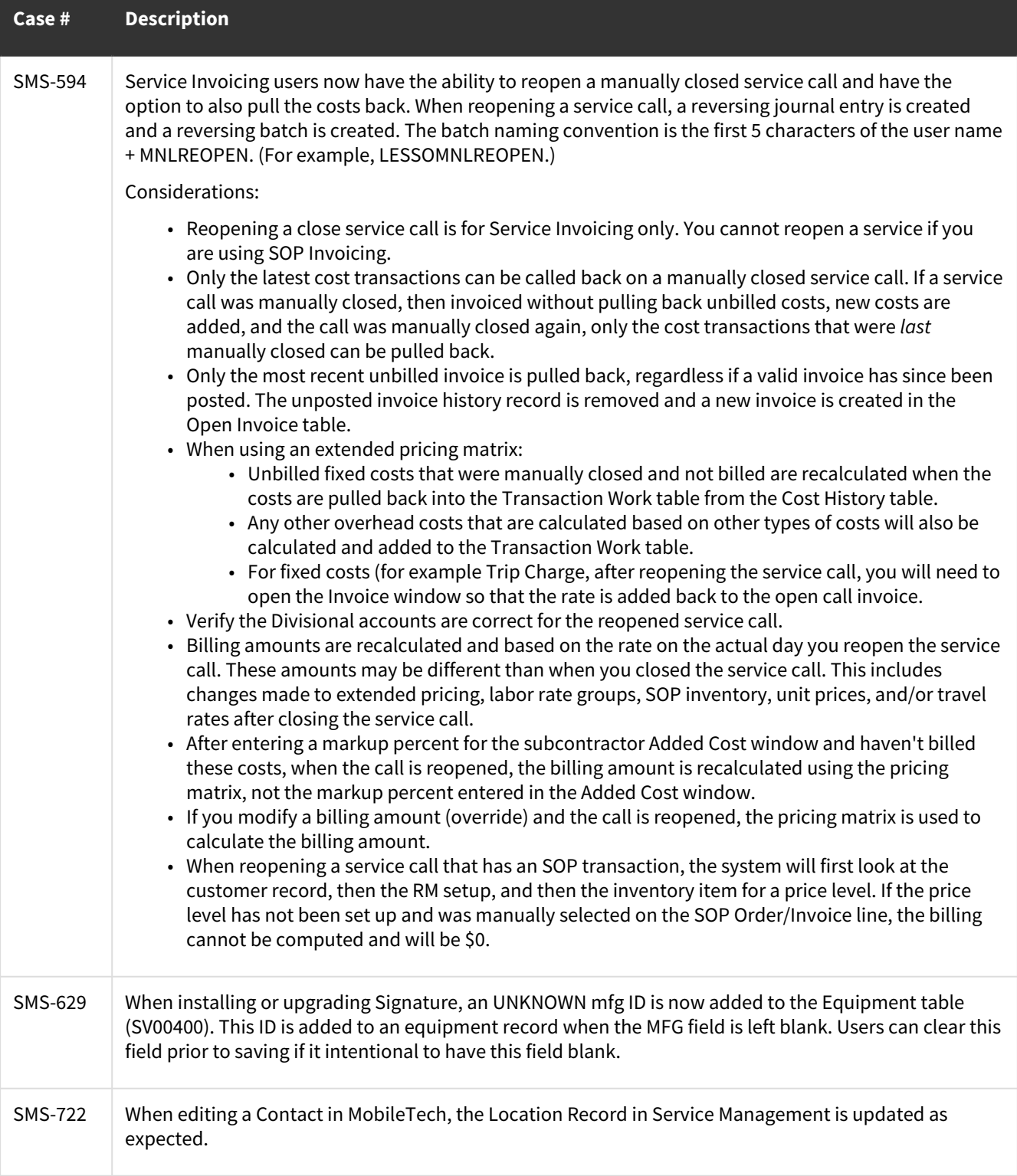

### <span id="page-8-0"></span>**Job Cost**

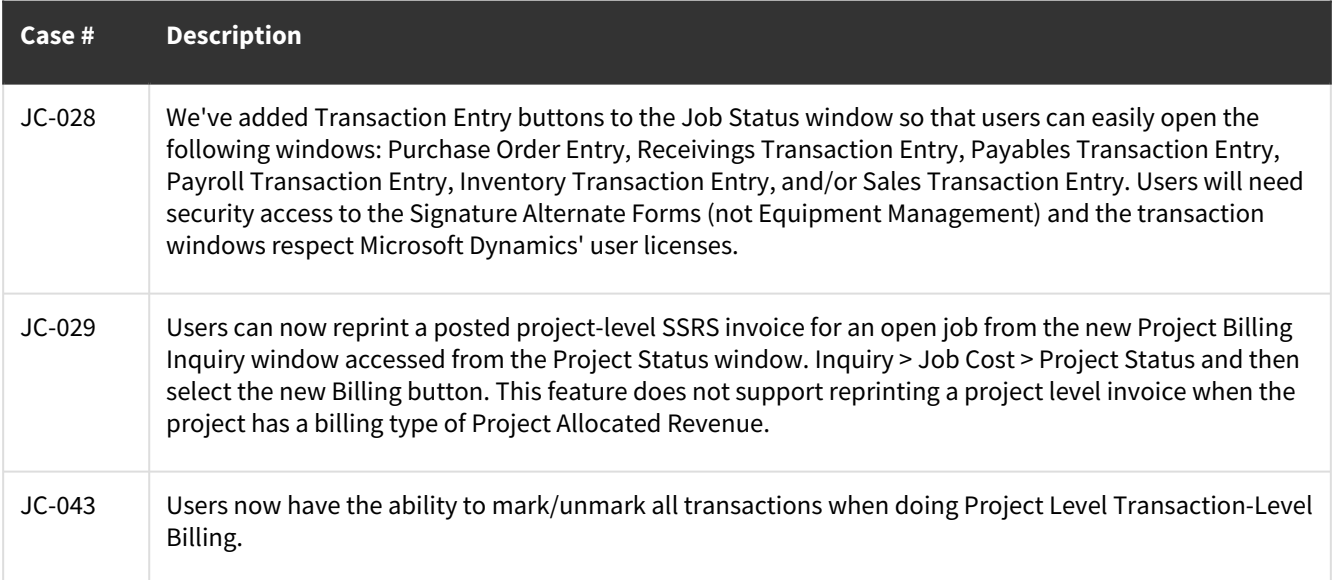

## <span id="page-8-1"></span>**TimeTrack**

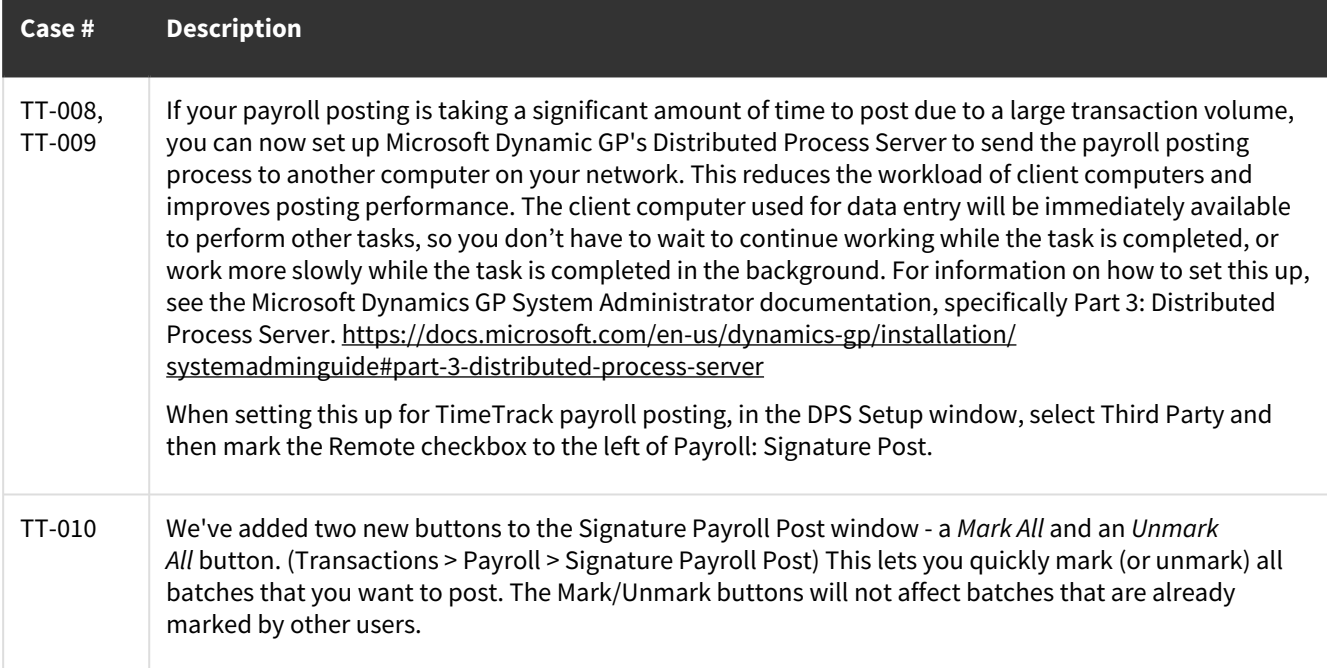

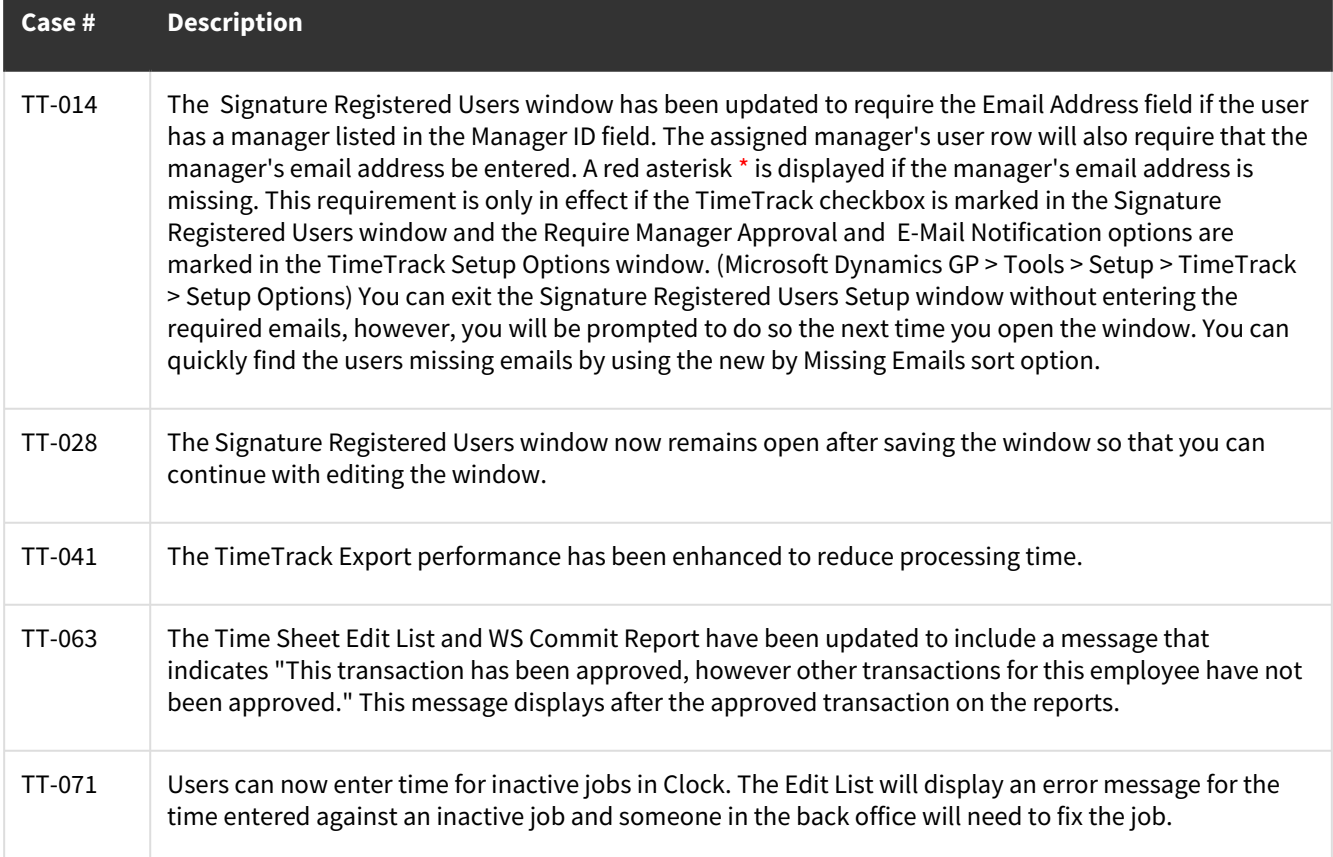

## <span id="page-9-0"></span>**Signature Utilities**

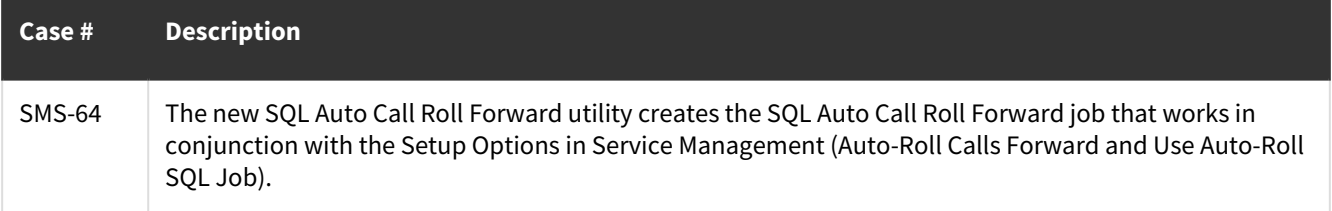

## <span id="page-10-0"></span>**Issues Fixed**

The following issues have been fixed:

- [Service Management](#page-10-1) (page 11)
- [Job Cost](#page-13-0) (page 14)
- [TimeTrack](#page-16-0) (page 17)

### <span id="page-10-1"></span>**Service Management**

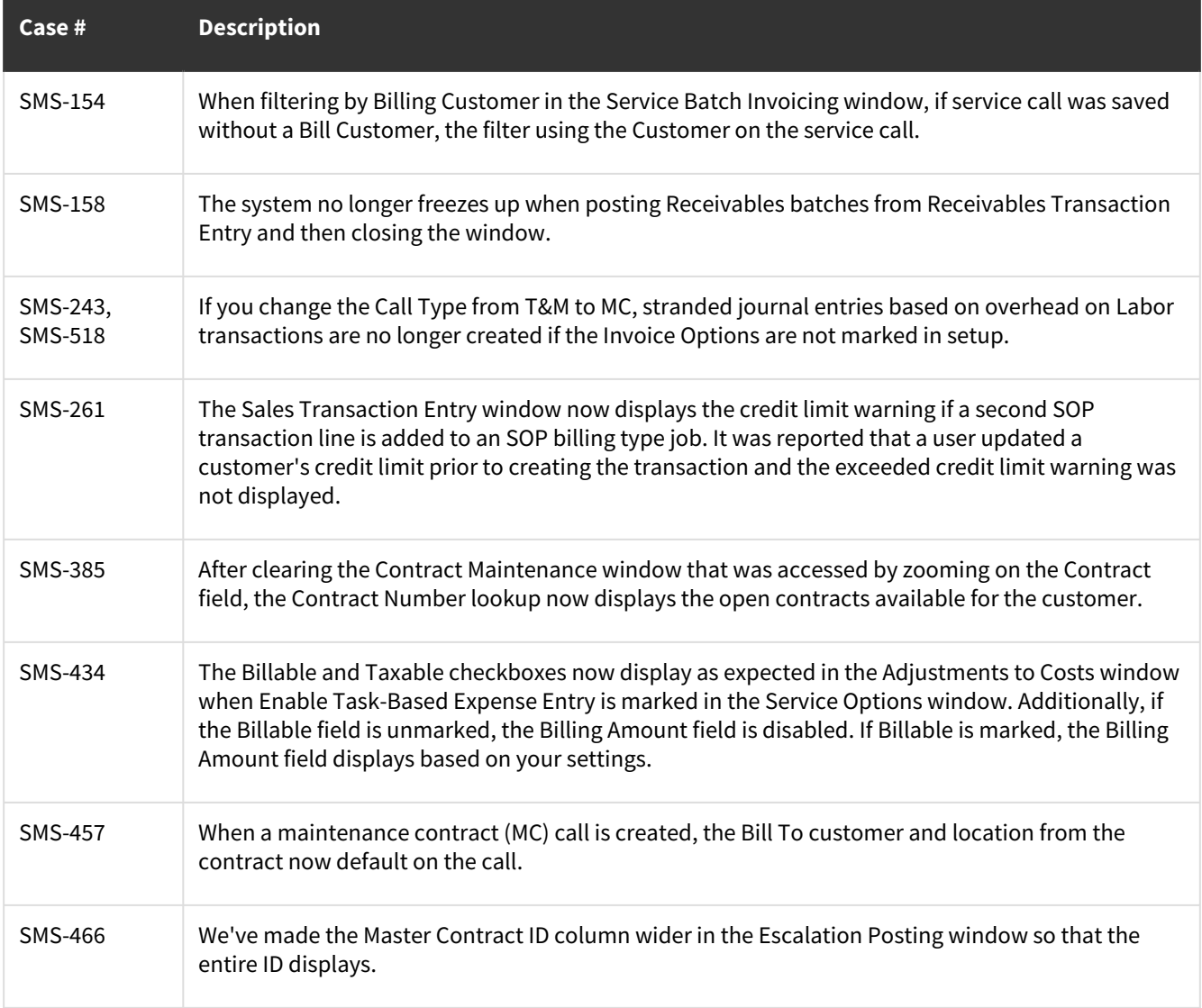

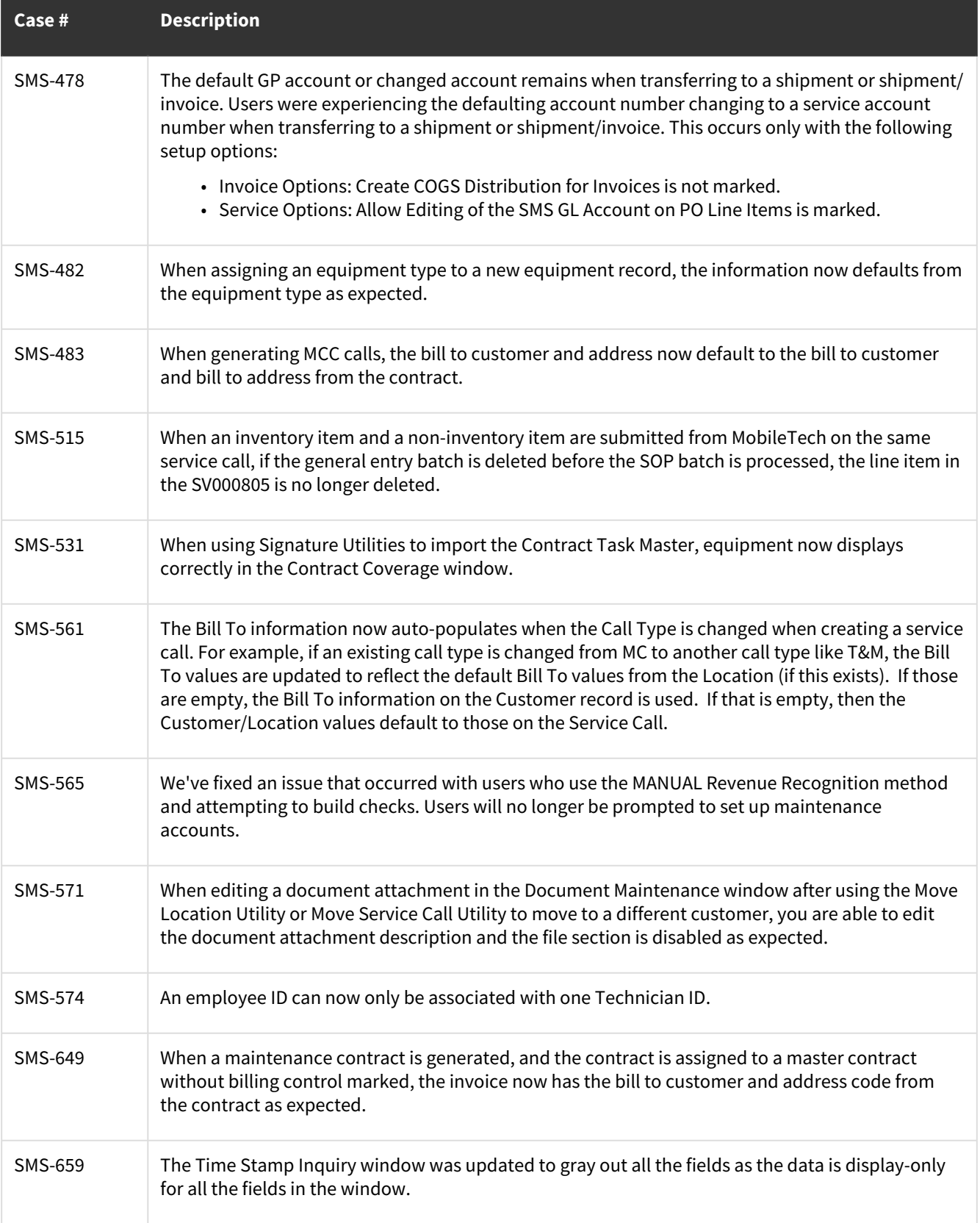

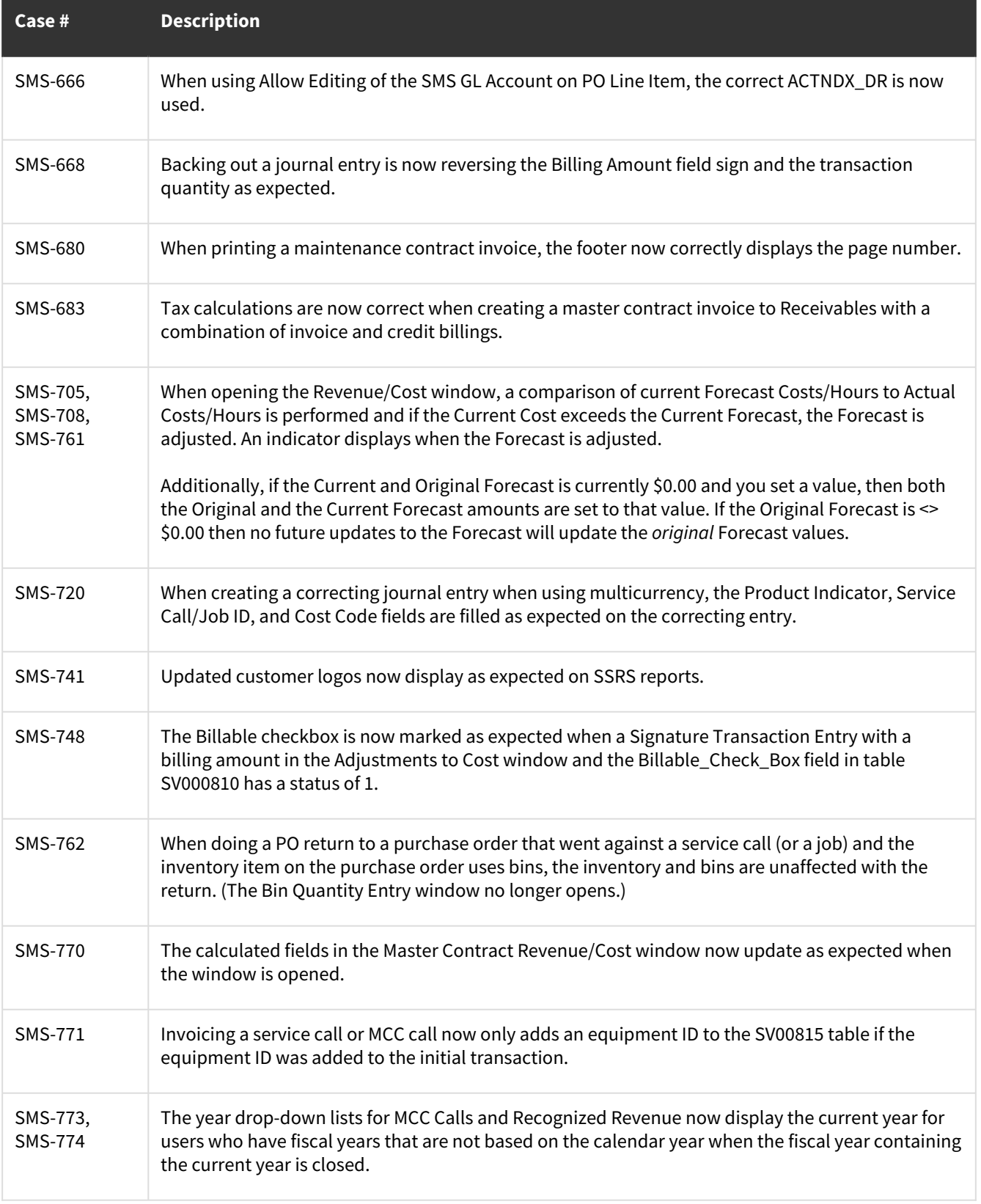

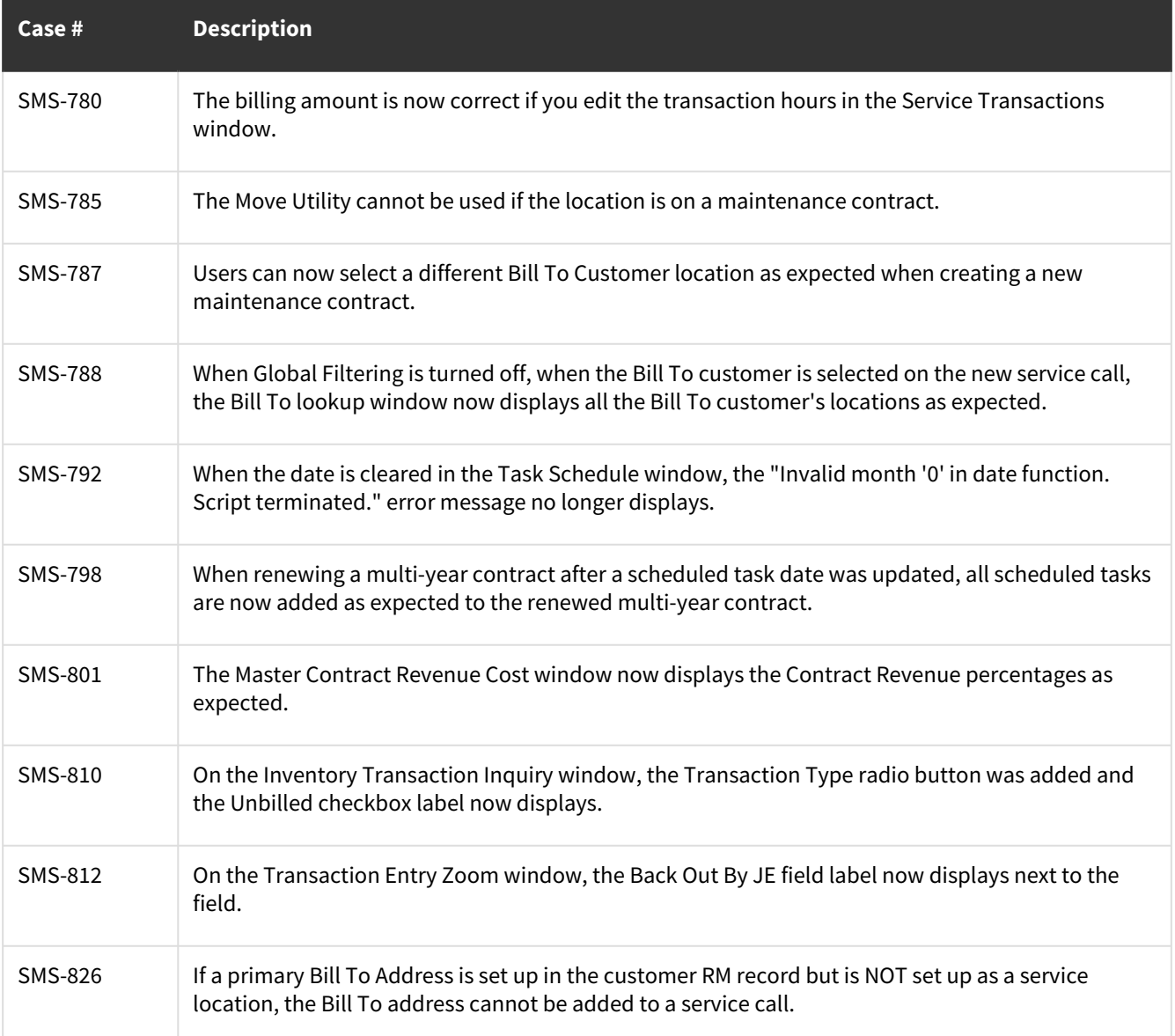

### <span id="page-13-0"></span>**Job Cost**

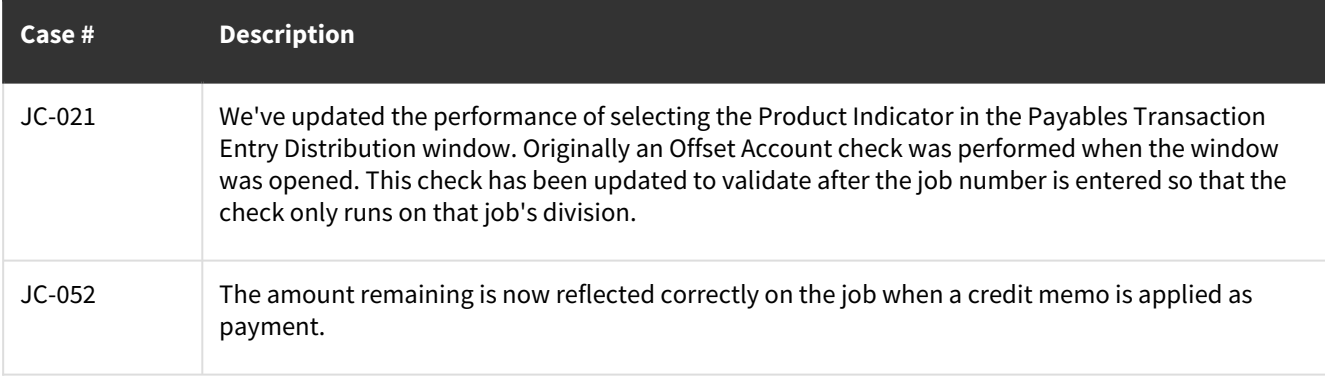

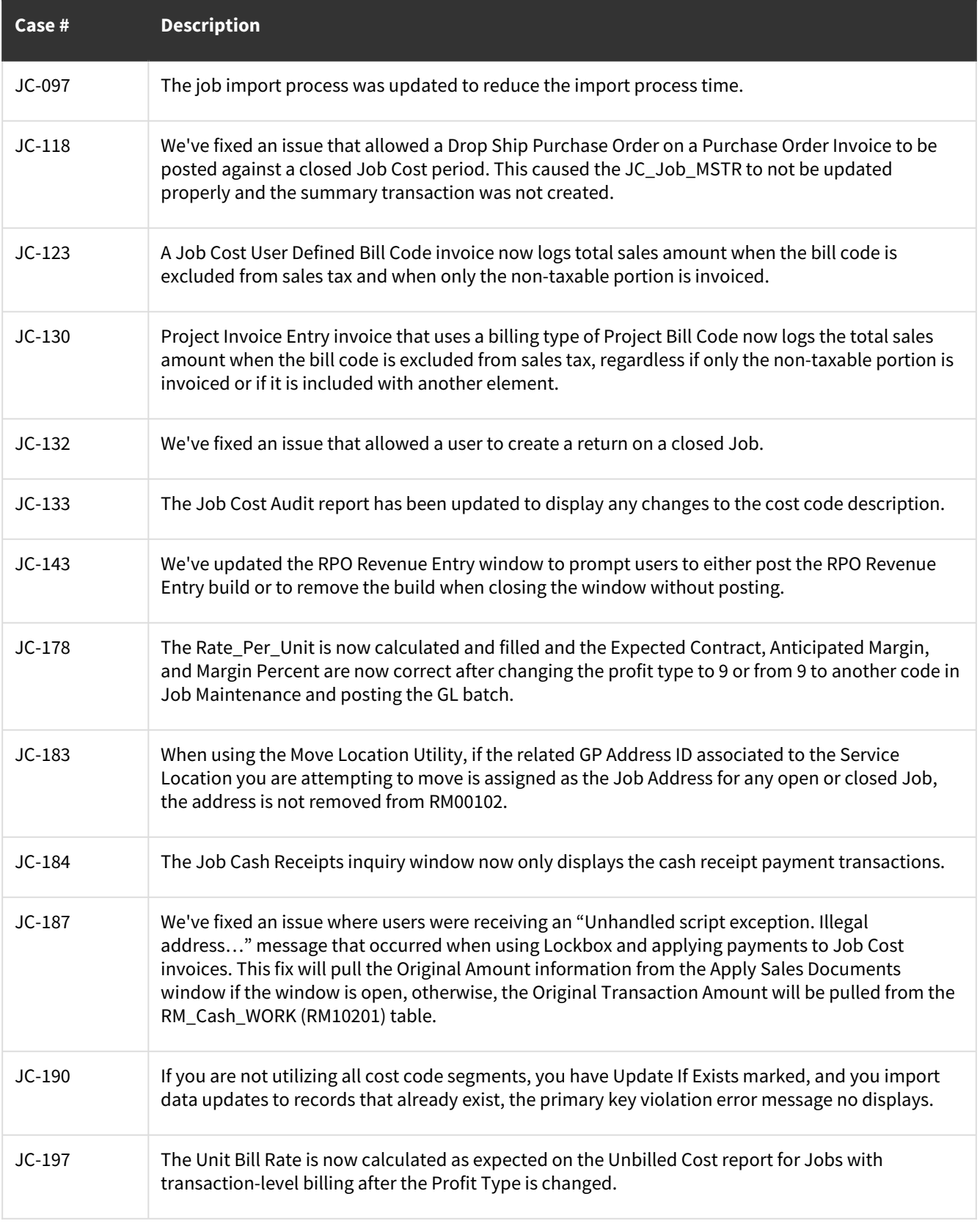

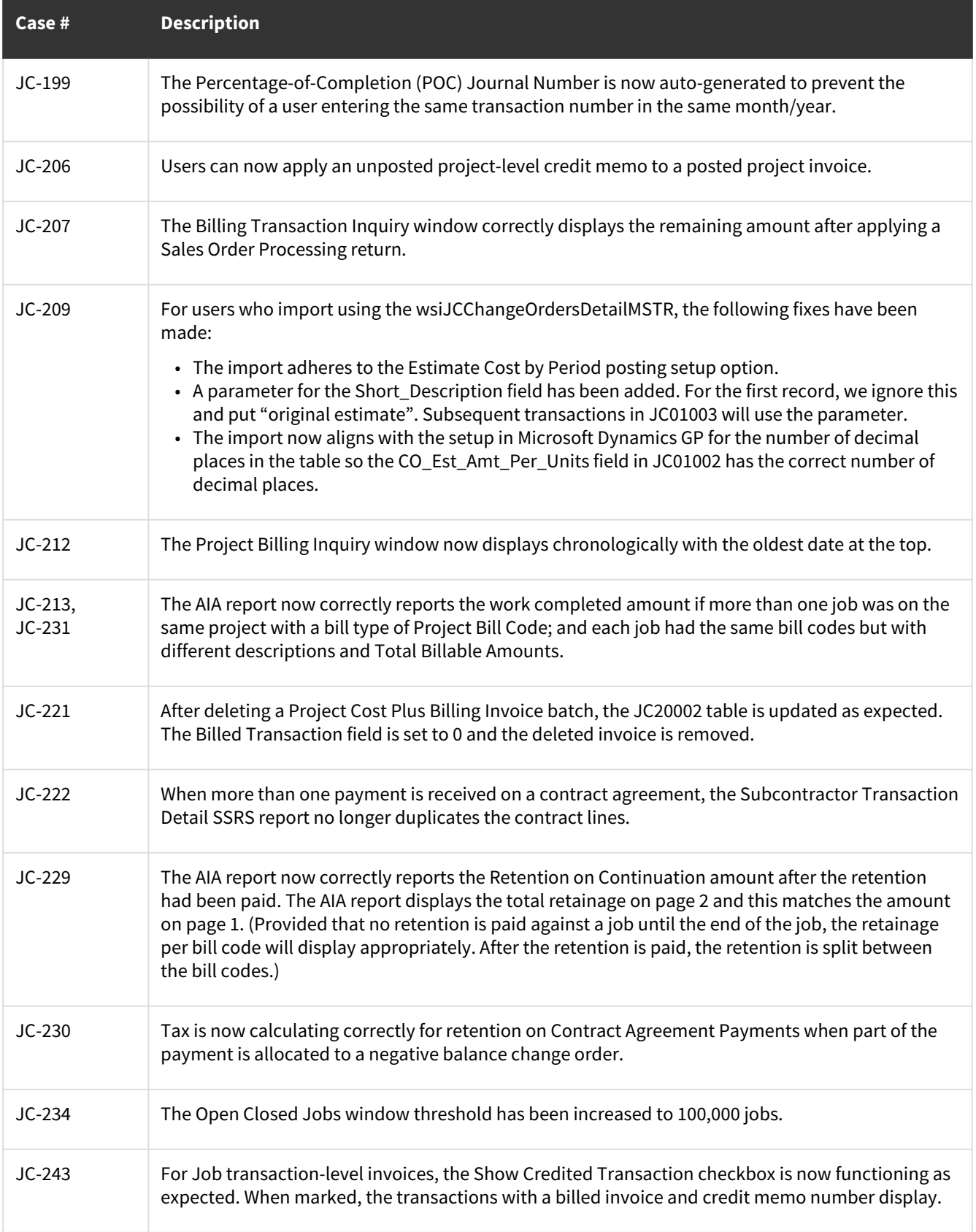

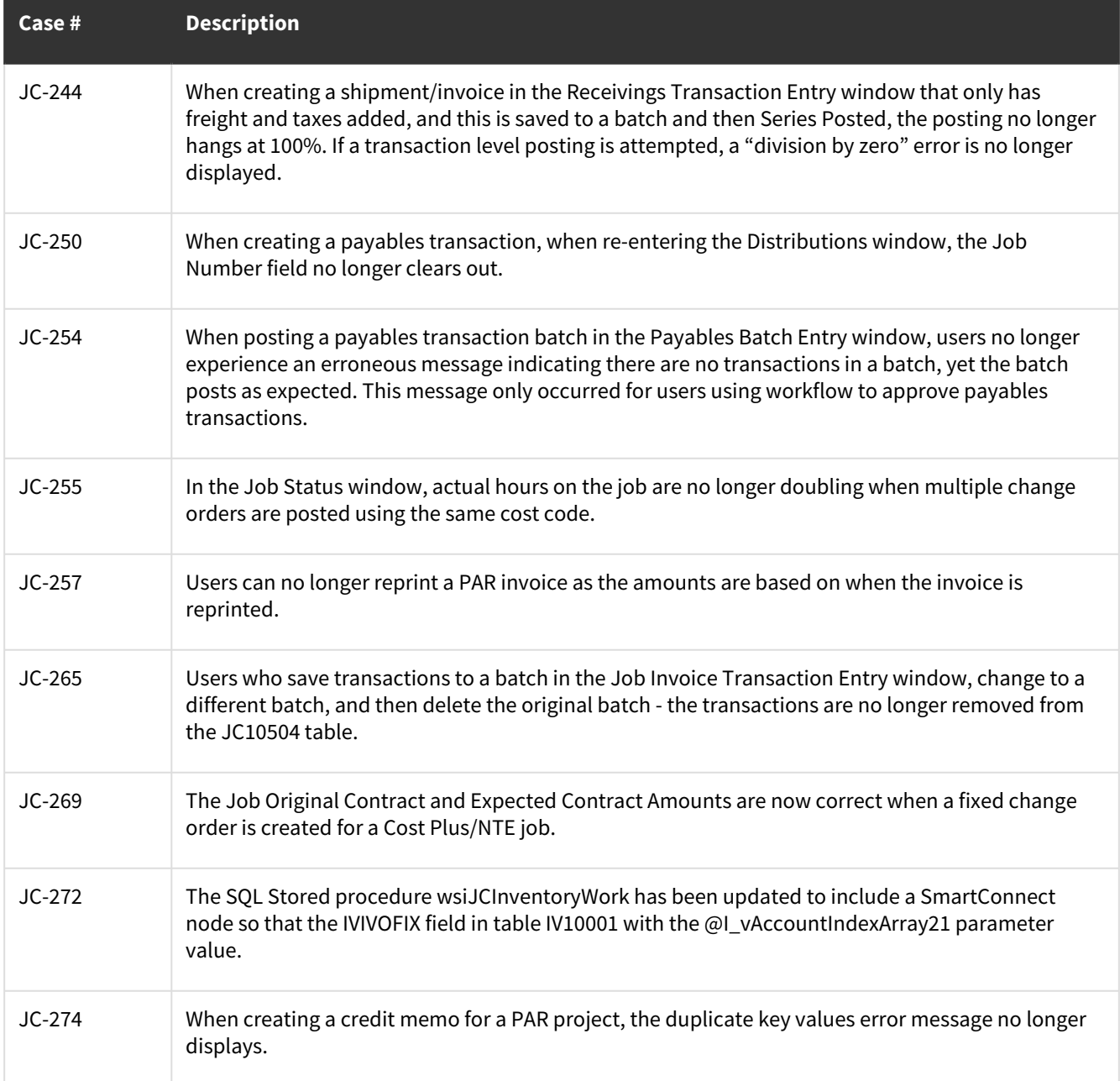

### <span id="page-16-0"></span>**TimeTrack**

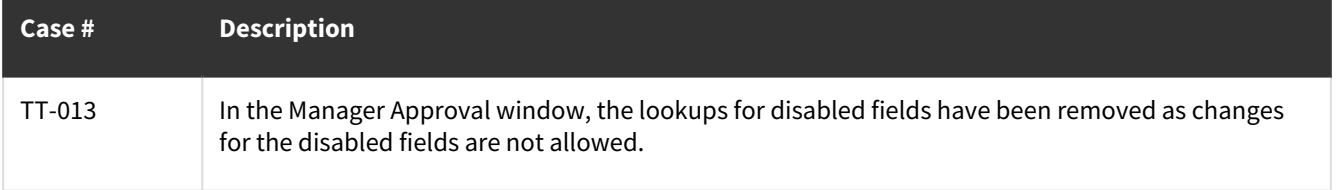

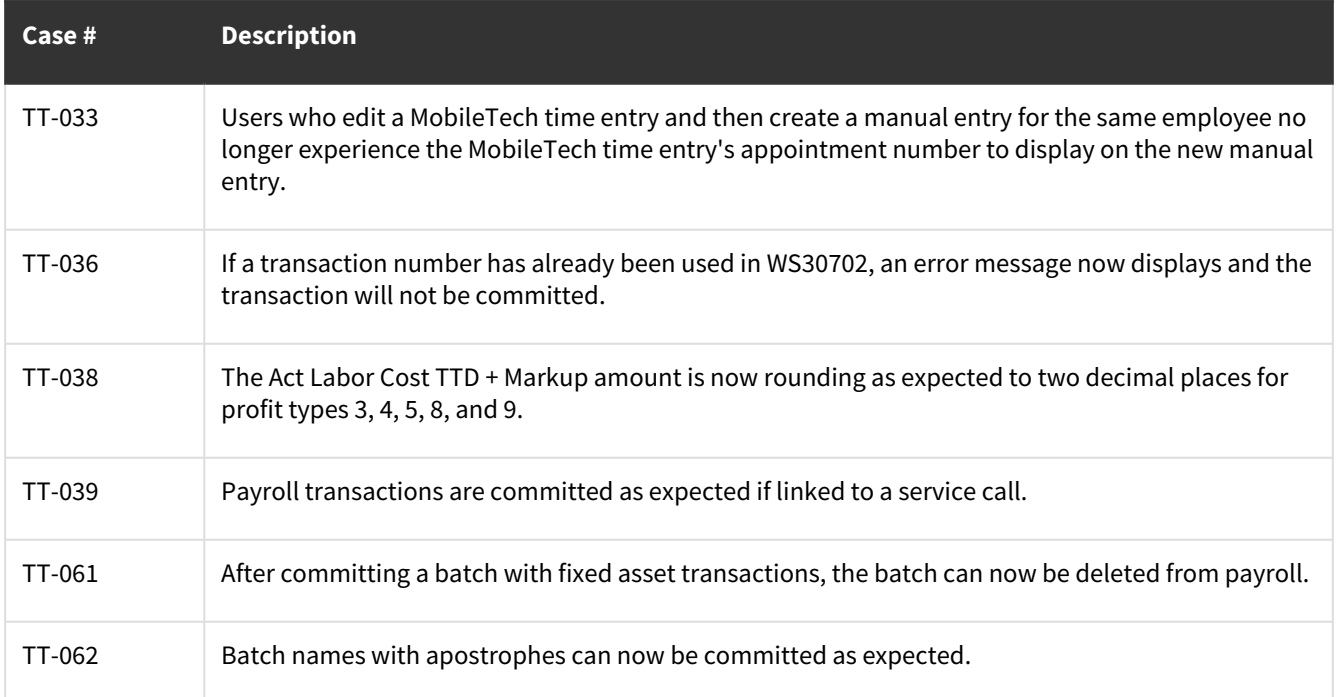